# BGSM-G

 $\overline{\mathbb{D}}$ 

**GB** 

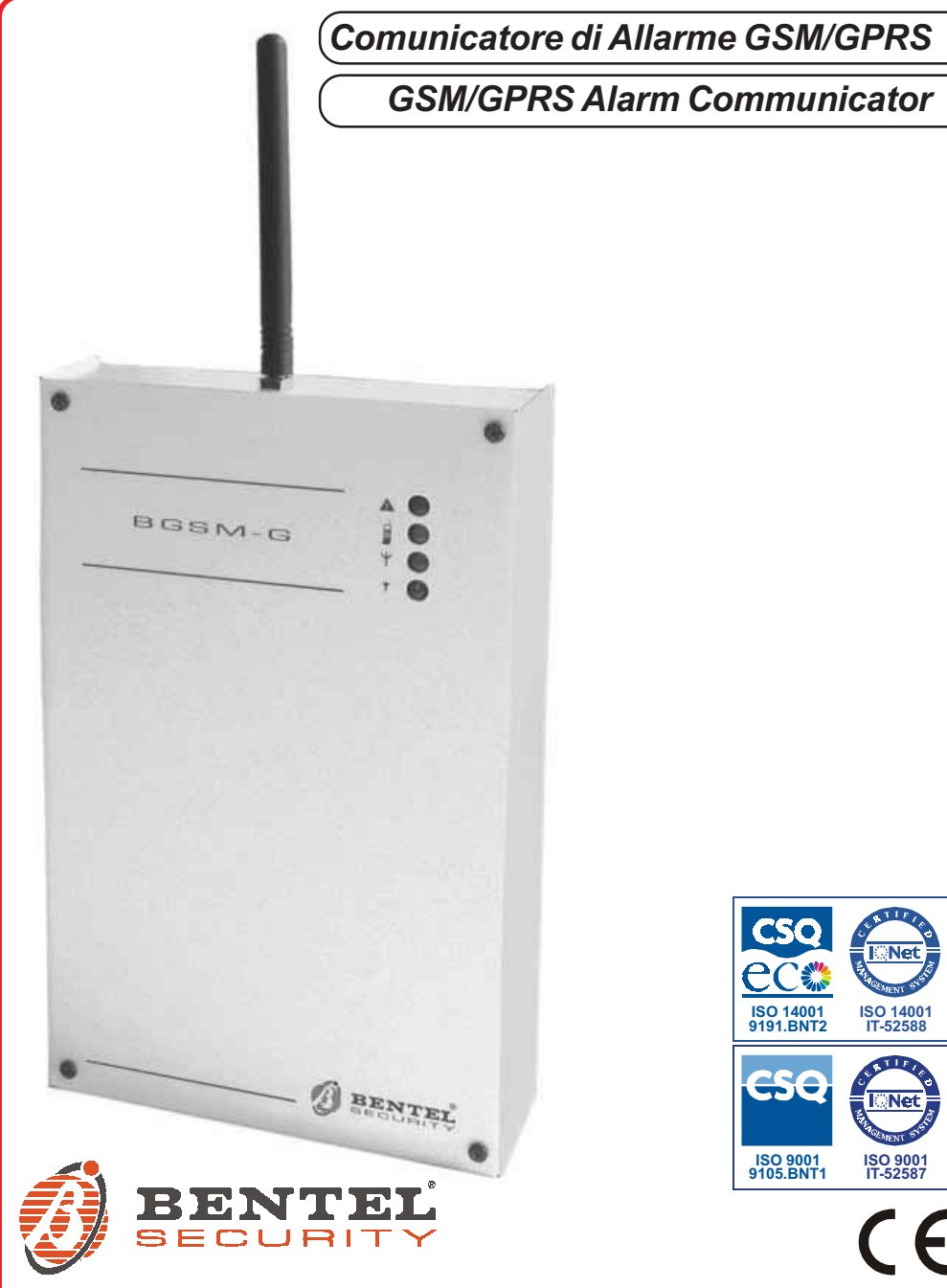

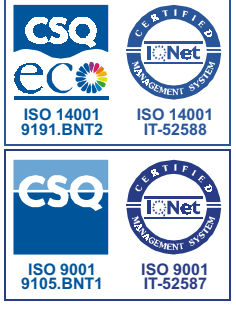

 $\in$ 

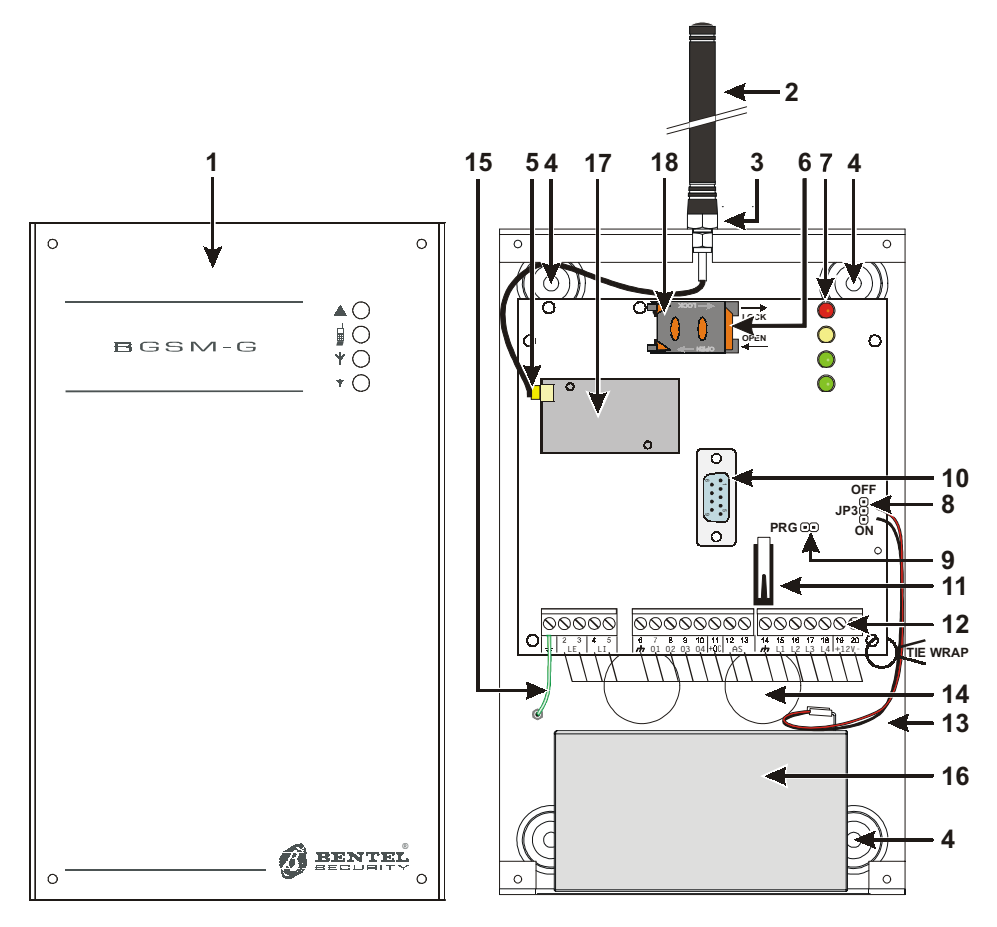

Fig. 1 - Identificazione delle parti - Parts

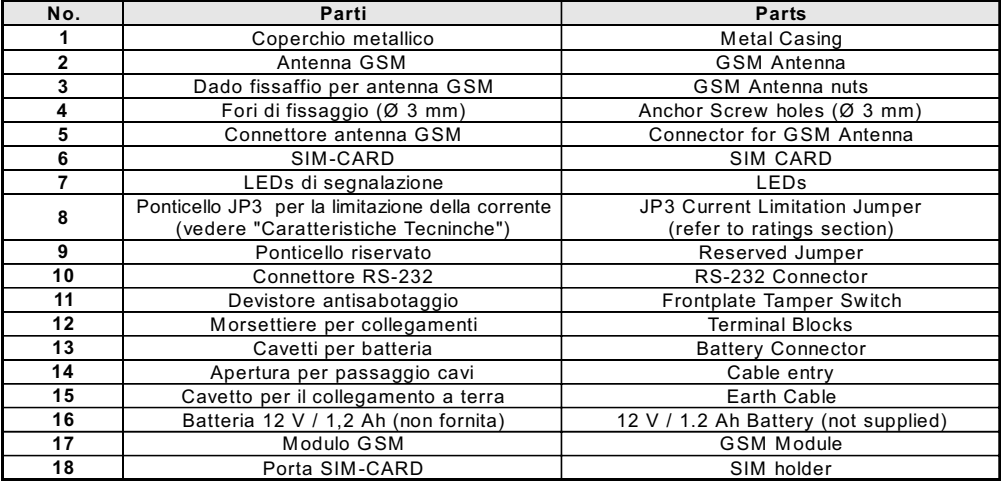

### INDIC

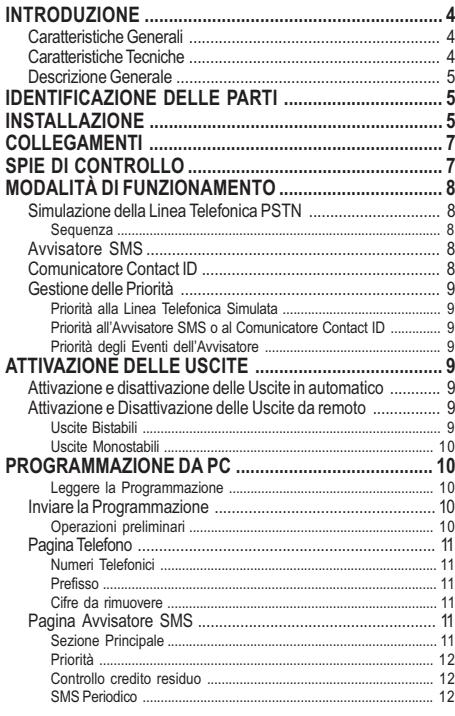

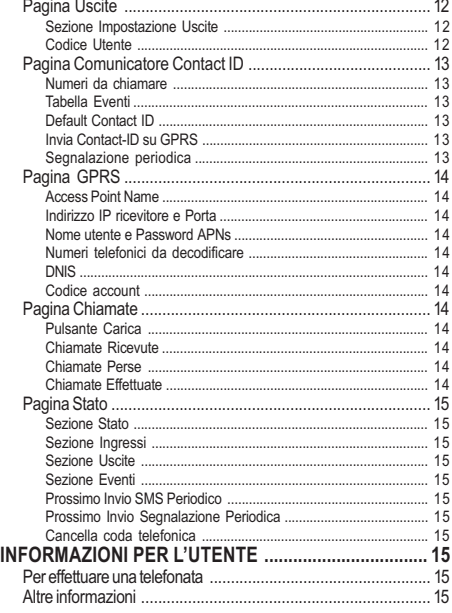

#### ATTENZIONE

Questo Dispositivo è dotato di un limitatore della corrente di alimentazione assorbita per evitare di sovraccaricare l'uscita di alimentazione ausiliaria della centrale. Questo limitatore fissa a 120 mA la corrente massima assorbita da questo Dispositivo e fa in modo che l'eccesso di corrente sia fornito dalla batteria di back-up. Pertanto, il collegamento di una batteria carica a questo Dispositivo è indispensabile per il suo corretto funzionamento. Il limitatore di corrente può essere escluso spostando il ponticello JP3 (parte n. 8 della Identificazione delle Parti) in basso (quando il ponticello JP3 si trova in alto – posizione di fabbrica – il limitatore di corrente è inserito), in questo modo tutta la corrente richiesta da questo Dispositivo (700 mA Max.) viene assorbita dalla centrale che, quindi, deve essere propriamente dimensionata. Il limitatore di corrente DEVE ESSERE ESCLUSO se si prevede che questo Dispositivo debba trasmettere per lunghi periodi di tempo sulla rete GSM/GPRS. In caso contrario la batteria di back-up potrebbe scaricarsi eccessivamente e NON assicurare la corretta trasmissione dei segnali di allarme. Se si sceglie di escludere il limitatore e la centrale NON è in grado di fornire la corrente necessaria per il corretto funzionamento di questo Dispositivo, usare l'alimentatore ADP1512 (fornito su richiesta). LA BATTERIA DI BACK-UP DEVE SEMPRE ESSERE COLLEGATA AL DISPOSITIVO, sia con il limitatore di corrente inserito, sia con il limitatore di corrente disinserito.

Per programmare questo dispositivo utilizzare il BENTEL SECURITY SUITE ver. 5.4.2 o superiore.

 $\overline{\mathbb{O}}$ 

### INTRODUZIONE

Il BGSM-G è un comunicatore via radio di riserva che invia informazioni sui sistemi di sicurezza a ricevitori System III o System II, o a PC dotati dell'applicazione WinBCS (2.0 o superiore), tramite la rete via radio GSM/GPRS. Il BGSM-G è disponibile in due versioni che differiscono solo per la frequenza di funzionamento: BGSM-G/AM = 850/1900 MHz; BGSM-G/EU = 900/1800 MHz.

Questo manuale fornisce le istruzioni per la programmazione e l'uso di entrambe le versioni dei comunicatori di allarme GSM/GPRS BGSM-G. Le informazioni che riguardano una versione specifica saranno evidenziate facendo riferimento al codice corrispondente. Il termine "Dispositivo" sarà usato per descrivere funzioni comuni ad entrambe le versioni.

 Questo Dispositivo deve essere installato solo da Personale Qualificato (una Persona Qualificata è una persona che ha la preparazione tecnica appropriata e l'esperienza necessaria per essere consapevole, dei pericoli ai quali può essere esposta durante lo svolgimento di un lavoro, e delle misure per minimizzare i rischi per se stessa e per le altre persone). Questo Dispositivo deve essere installato e usato solo in ambienti con Grado di Inquinamento massimo 2, Categoria di Sovratensioni II, in luoghi non pericolosi, al chiuso. Queste istruzioni devono essere usate insieme al manuale di installazione della centrale. Tutte le istruzioni presenti in questo manuale devono essere osservate.

# Caratteristiche Generali

- Fornisce una linea PSTN simulata
- $\Omega$  Rilevamento assenza linea PSTN e commutazione automatica su Rete GSM
- $\bigcirc$  Gestione e segnalazione delle telefonate in entrata ed in uscita
- Indicatore di intensità del campo GSM
- 4 Uscite Open-Collector programmabili
- Alloggiamento per una batteria tampone da 12 V / 1,2 Ah (non inclusa)
- $\bigcirc$  Protezione contro i sabotaggi
- $\bigcirc$  Protezione da sovratensioni sulla linea telefonica
- O Dual-Band
- $\bigcirc$  4 Linee di Ingresso
- Avvisatore SMS

# Caratteristiche Tecniche

- Decodifica del Protocollo Contact ID su Linea PSTN ed invio dei dati via GPRS
- Comunicazione GPRS/Internet con Sur-Gard System III / II
- 13 Messaggi SMS (2 per ogni Linea di Ingresso più 5 per Segnalazioni di Stato)
- 8 numeri telefonici (max. 20 cifre) programmabili per l'Avvisatore SMS
- 4 numeri telefonici programmabili per l'Avvisatore Contact ID
- $\circ$  Fino a 95 numeri telefonici (max. 20 cifre) programmabili per l'attivazione da remoto delle Uscite OC
- Attivazione delle uscite da remoto mediante riconoscimento del chiamante e/o l'invio di SMS
- Controllo credito residuo delle SIM-CARD prepagate

La tensione di alimentazione per questo Dispositivo può essere fornita dalla Centrale oppure dall'alimentatore ADP1512 (non fornito).

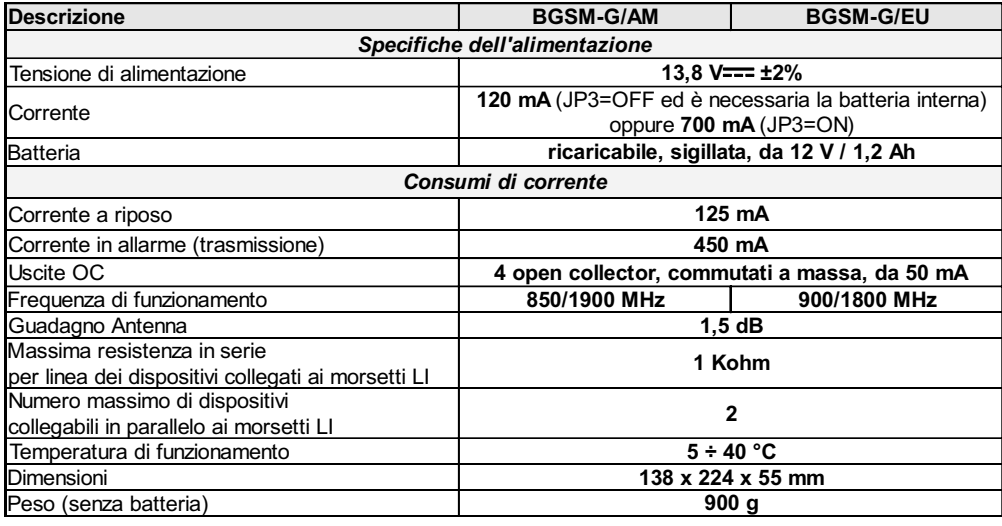

# Descrizione Generale

Questo Dispositivo può inviare SMS e comunicare con Centrali di Vigilanza; inoltre, può simulare la linea telefonica PSTN in caso di guasto (mancanza della linea telefonica) o sostituirsi completamente ad essa in quelle aree raggiunte dal servizio GSM e nelle quali la linea telefonica PSTN non è disposnibile.

under de comunitare suppressesse.<br>Questo Dispositivo è in grado di comunicare eventi di allarme tramite la rete GPRS. Questa possibilità consente una comunicazione  $\bigcirc$ affidabile e veloce con centrali di vigilanza dotate di un ricevitore Sur-Gard System III o System II, o dell'applicazione WinBCS 2.0 (o versioni successive).

Le prestazioni di questo Dispositivo dipendono fortemente dalla copertura della rete GSM, quindi, esso non dovrebbe essere installato prima di averre eseguito una prova di posizonamento per determinare il luogo migliore per la ricezione (almeno ul LED verde deve essere acceso).

Questo Dispositivo è dotato di 4 Linee d'Ingresso per l'attivazione dell'Avvisatore SMS e/o dell'Avvisatore Contact ID che possono essere utilizzati anche per inviare segnalazioni di stato.

Questo Dispositivo è dotato di 4 uscite che possono essere attivate/disattivate da remoto o usate per segnalazioni di stato.

A causa delle caratteristiche della rete GSM, questo Dispositivo deve essere usato esclusivamente per gli scopi previsti, e NON può essere usato come modem per la trasmissione di fax e dati o per operazioni di Teleassistenza.

# IDENTIFICAZIONE DELLE PARTI

I numero fra parentesi quadre [ ] in questo manuale, fanno riferimento alle parti principali di questo Dispositivo mostrate in Figura 1.

### INSTALLAZIONE

 NON passare alcun filo sopra la scheda elettronica. Mantenere una distanza di almeno 25,4 mm. Una distanza di almeno 6,4 mm deve essere mantenuta in tutti i punti tra i collegamenti a Bassa Tensione e tutti gli altri tipi di collegamento. Disporre i fili come mostrato in Figura 1.

Questo Dispositivo deve essere installato solo da PERSONALE QUALIFICATO. Questo Dispositivo deve essere installato al chiuso, in un luogo sicuro. Questo Dispositivo deve essere installato in un luogo asciutto, lontano da apperecchi radio-trasmittenti.

#### Provare la ricezione della Rete GSM prima di installare questo Dispositivo nel punto scelto.

- 1. Svitare le viti e rimuovere il coperchio [1].
- 2. Montare l'antenna [2] controllando che sia ben avvitata al fondo mediante il bullone [3].
- 3. Inserire il connettore [5] sul Modulo GSM [17].
- 4. Inserire la SIM-CARD [6] nel porta-SIM, come indicato dalla freccia presente sulla scheda elettronica, con i contatti verso il basso (vedere la Figura 1).

#### ! Il PIN della SIM-CARD deve essere disabilitato (la disabilitazione del PIN può essere effettuata anche dal Software di gestione)

- 5. Controllare l'intensità del segnale:
	- collegare la batteria ai fili ROSSO e NERO;
	- collegare l'alimentazione ai morsetti + e 12V;
	- attendere l'accensione del Dispositivo;

– quando i LED verdi si accendono, assicurarsi che il LED in basso si accenda; entrambi i LED verdi accesi indicano una copertura perfetta;

– se il LED verde in basso lampeggia, l'intensità del segnale NON è sufficiente; cambiare la posizione del Dispositivo fino a quando non si ottiene un'intensità accettabile.

6. Usare il fondo per segnare la posizione dei 4 fori per il fissaggio, quindi praticare i fori nei punti segnati.

#### $\triangle$  Fare attenzione a non danneggiare fili o tubazioni sottotraccia.

- 7. Posare tutti i cavi necessari, quindi farli passare attraverso le aperture [14].
- 8. Fissare il Fondo alla parete tramite 4 tasselli (non forniti).
- 9. Eseguire i collegamenti richiesti sulle morsettiere [12].
- 10. Chiudere il Dispositivo tramite il coperchio [1].
- Collegare l'alimentazione e i circuiti telefonici solo dopo che il Dispositivo è stato fissato ed è stato collegato al circuito di terra.

Prima di inserire o rimuovere la SIM-CARD, assicurarsi che il Dispositivo NON sia alimentato.

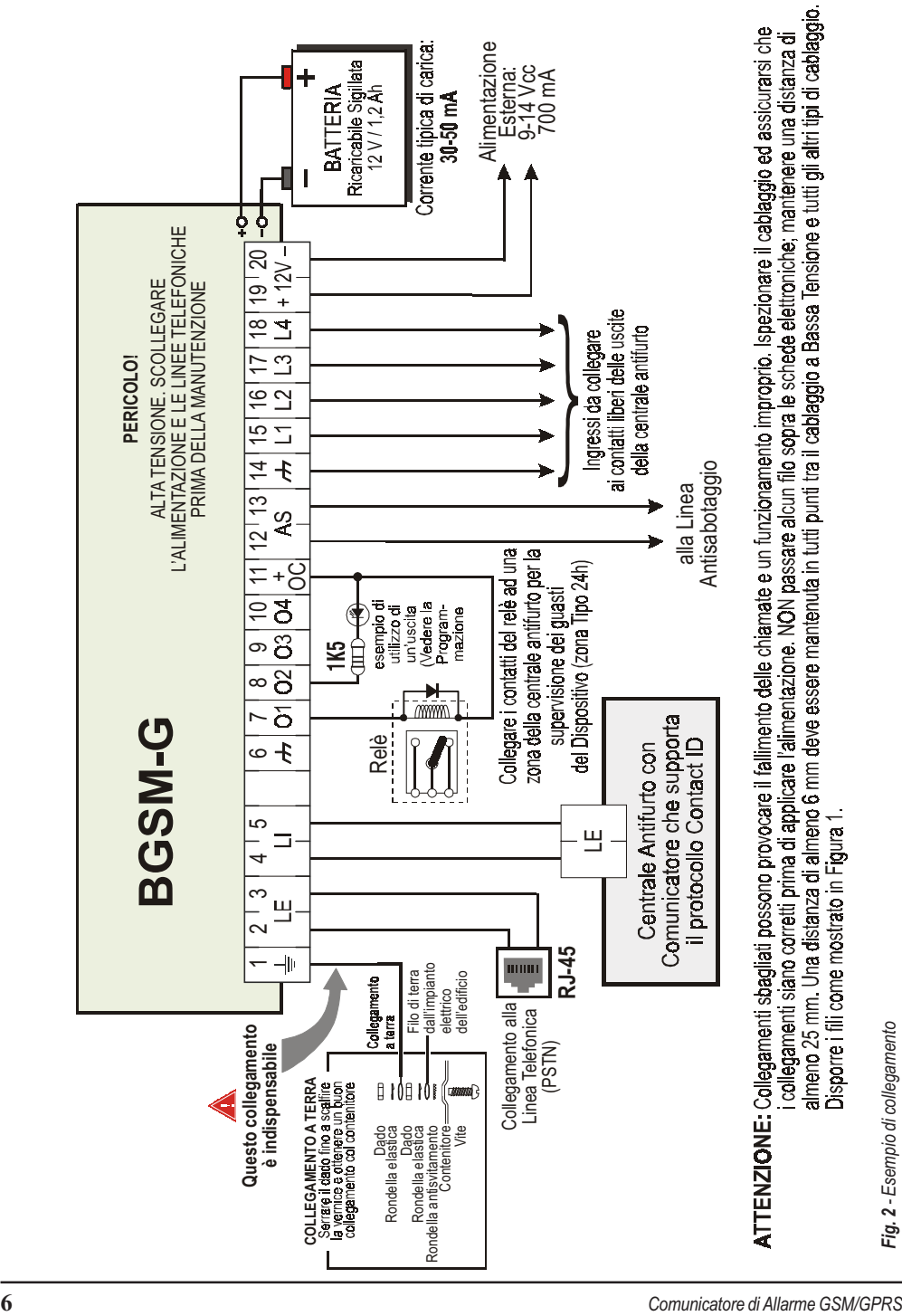

### COLLEGAMENTI

in questo capitolo sono descritti i morsetti del Dispositivo. In Figura 2 è riportato un esempio di collegamento.

- (1) Terra. Questo morsetto deve essere collegato alla Terra dell'impianto elettrico per proteggere il dispositivo dalle sovratensioni sulla linea telefonica e per soddisfare i requisiti di sicurezza della rete di telecomunicazione.
- LE (2-3) Linea Telefonica Esterna: questi morsetti possono essere collegati alla linea telefonica PSTN.
- LI (4-5) Linea Telefonica Interna: questi morsetti vanno collegati ai morsetti L.E. della centrale.
- $H$  (6-14) Massa: negativo dell'alimentazione.
- O1 (7), O2 (8), O3 (9), O4 (10) Uscite Open-Collector Programmabili: queste uscite possono essere attivate dagli eventi programmati (Attivazione Automatica) oppure tramite un messaggio SMS (Attivazione da Remoto); leggere "Attivazione delle Uscite" per maggiori informazioni. La corrente massima prelevabile da ciascuna Uscita OC è 50 mA.
- +OC (11) Comune per Uscite Open Collector: morsetto di alimentazione comune (12 Vcc / 200 mA) per le Uscite O1, O2, O3 ed O4.
- AS (12-13) Antisabotaggio: questi morsetti sono collegati in serie al deviatore antisabotaggio [11], sono chiusi quando il coperchio del Dispositivo è perfettamente chiuso; si aprono quando il coperchio viene rimosso.
- L1 (15), L2 (16), L3 (17), L4 (18) Linee d'Ingresso Programmabili: questi morsetti possono essere programmati per attivare le funzioni di Avvisatore SMS e Comunicatore Contact ID.
- 12V(19-20) Alimentazione del Dispositivo: collegare questi morsetti ad una sorgente di alimentazione da 13,8 V== ±2%. 700 mA minimo. L'alimentazione può essere fornita dalla centrale oppure dall'alimentatore ADP1512 (opzionale). Se l'alimentazione viene fornita dalla centrale, assicurarsi che sia protetta e limitata in corrente ad 1 A.

Terminati i collegamenti, collegare i due cavetti Rosso e Nero [13] ad una batteria da 12 V, 1,2 Ah.

- Per assicurare il corretto funzionamento di questo Dispositivo, è indispensabile il collegamento con la batteria tampone, che fornisce la corrente in più necessaria per alcune funzioni (vedere Figura 2).
- Questo Dispositivo deve essere collegato ad un'alimentazione esterna ed a una batteria. Questo Dispositivo deve essere collegato alla terra dell'impianto elettrico (Vedere Fig. 2).
- ATTENZIONE: la batteria può esplodere se non è del tipo raccomandato (ricaricabile al Piombo, sigillata, 13,8 V, 1,2 Ah). Smaltire la batteria usata in accordo alle normative vigenti.

# SPIE DI CONTROLLO

Sul pannello frontale del Dispositivo sono presenti 4 spie a LED descritte di seguito.

- Durante l'inizializzazione e durante la fase di programmazione, i due LED superiori lampeggiano.
- A ROSSO Questo LED normalmente è spento. Esso lampeggia in caso di quasto. Questo LED si accende entro 3 minuti dal quasto del Modulo GSM [17] o quando la Rete GSM non è disponibile.

All'accensione, questo Dispositivo controlla la presenza di alcuni guasti nell'ordine elencato di seguito. Esso indicherà lo stato dell'ultima condizione non risolta con il corrispondente numero di lampeggi del LED ROSSO. Una volta che la condizione di guasto con maggiore priorità viene eliminata, viene visualizzata la condizione di guasto con priorità successiva.

- 1 lampeggio Guasto Batteria (Batteria Assente o Scarica)
- 2 lampeggi Problemi con Modulo GSM o con la SIM
- 3 lampeggi Problemi sulla Rete GSM
- 4 lampeggi Intensità del segnale insufficiente
- 5 lampeggi "non prevista"
- 6 lampeggi Ricevitore NON disponibile
- 7 lampeggi Guasto Alimentazione
- 8 **lampeggi** Supervisione assente
- Spento Nessun guasto
- t GIALLO Se acceso indica che l'Interfaccia ha commutato sulla Rete GSM a causa di anomalie sulla Linea Telefonica PSTN. Se lampeggia lentamente, indica una chiamata vocale in entrata o in uscita (indipendente o meno dalla presenza della Linea Telefonica PSTN). Un lampeggio veloce indica la trasmissione via GPRS; due lampeggi veloci indicano la ricezione via GPRS.
- Y VERDE Se acceso indica una buona intensità di campo GSM: questo LED si accende solo quando l'altro LED VERDE è acceso.
- VERDE Se questo LED è spento e il LED ROSSO è acceso, la Rete GSM NON è disponibile. Se questo LED lampeggia, il livello del segnale GSM è basso: in tal caso funziona correttamente solo la modalità Avvisatore SMS. Se questo LED è acceso, il livello del segnale GSM è sufficente per effettuare anche le chiamate vocali.

## MODALITÀ DI FUNZIONAMENTO

# Simulazione della Linea Telefonica PSTN

La Simulazione della Linea Telefonica PSTN fornisce la centrale antifurto (dotata di interfaccia telefonica) di una linea di riserva in caso di guasto sulla linea PSTN. Se la tensione sui morsetti della Linea Telefonica PSTN (LE) scende sotto i 3 V per un tempo compreso tra 10 e 45 secondi (dipende dal dispositivo connesso ai morsetti LI), questo Dispositivo commuta i dispositivi telefonici collegati ai morseti LI, sulla Rete GSM, per almeno 30/40 secondi. Alla fine di qesto intervallo, esso controllerà la Linea Telefonica PSTN:

— se la Linea Telefonica PSTN è stata ripristinata, esso commuterà i dispositivi collegati ai morsetti LI sulla Linea Telefonica PSTN; se la Linea Telefonica PSTN è ancora assente, esso continuerà a simularla fino a quando non sarà ripristinata. Questo Dispositivo NON commuta durante le telefonate in uscita.

La Linea Simulata fornisce la tensione di linea e di squillo per le chiamate in arrivo e decodifica la Selezione Multifrequenza (DTMF).

#### Questo Dispositivo NON è in grado di decodificare la Selzione ad Impulsi (Decadica).

La Priorità di Funzionamento (da selezionare durante la fase di programmazione) determina come questo Dispositivo gestice le comunicazioni (SMS e Contact ID) e le chiamate dei dispositivi telefonici collegati ai morsetti LI (ad esempio una centrale antifurto).

### **Sequenza**

- O Quando si verifica un allarme, la centrale antifurto prende la linea telefonica.
- Questo Dispositivo simula il Tono di Chiamata.
- La centrale antifurto compone il numero della Centrale di Vigilanza. Assicurarsi che la centrale antifurto inserisca una pausa di almeno 1 secondo oppure che verifichi la presenza del Tono di Chiamata, prima di comporre il numero.
- O Questo Dispositivo invia il doppio tono di handshake richiesto per il Contact ID.
- O Dopo aver ricevuto l'handshake, la centrale antifurto trasmette gli eventi di allarme in formato DTMF.
- Questo Dispositivo decodifica e trasforma le cifre DTMF in pacchetti e l'invia al ricevitore della Centrale di Vigilanza tramite la rete GPRS.
- Il ricevitore riconosce l'allarme e invia il comando a questo Dispositivo per generare il corrispondente segnale di kiss-off per almeno 800 ms.
- Dopo che questo Dispositivo ha generato il segnale di kiss-off, se non ci sono altri eventi che devono essere inviati, la centrale antifurto riaggancia, altrimenti essa può inviare l'evento successivo.

# Avvisatore SMS

Nella modalità di funzionamento come Avvisatore SMS sono chiamati uno o più numeri telefonici (fino ad un massimo di 8) ai quali inviare i Messaggi SMS programmati in precedenza associati ai seguenti eventi.

- Segnali di Allarme che dovessero presentarsi su una o più delle 4 Linee d'Ingresso Programmabili. Si tenga presente che per ognuna delle 4 Linee di Ingresso del dispositivo è possibile programmare 2 Messaggi SMS: quello di Attivazione e quello di Ripristino.
- O Test Linea PSTN. È possibile programmare 2 SMS: quello di mancanza Linea PSTN e quello di Ripristino.
- Test tensione di Alimentazione. È possibile programmare 2 SMS: uno che segnala problemi alla tensione di Alimentazione e uno di Ripristino.
- O Invio SMS Periodico con un periodo programmabile da 1 a 999999 minuti.
- L'invio di un Messaggio SMS avviene quando si verifica uno degli eventi appena descritti per il quale è stato programmato un messaggio SMS ed almeno un numero telefonico.

# Comunicatore Contact ID

Nella modalità di funzionamento come Comunicatore Contact ID, la chiamata alla Centrale di Vigilanza può essere attivata da uno dei seguenti eventi:

- Segnali di Allarme che dovessero presentarsi su una o più delle 4 Linee d'Ingresso Programmabili: per ciascuna di esse può essere programmato un distinto Codice Cliente ed un Codice Evento.
- Segnalazioni di stato, con un Codice Cliente comune:
	- Test Linea PSTN
	- Test tensione di Alimentazione
	- Riempimento Coda Telefonica
	- Segnale periodico (con tempo programmabile fino a 999999 minuti)

La chiamata Contact ID avviene quando si verifica uno degli eventi appena descritti per il quale è stato programmato l'invio.

### Priorità alla Linea Telefonica Simulata

NAS o Comunicatore Contact ID viene terminata. Sono così effettuate le chiamate richieste dal Dispositivo collegato ai morsetti LI (ad  $\bigodot$ Quando il Dispositivo collegato ai morsetti LI chiede la linea, qualsiasi eventuale chiamata effettuata in quel momento in modalità Avvisatore esempio, una centrale antifurto). Quando il Dispositivo collegato ai morsetti LI rilascia la linea, l'Avvisatore SMS o il Comunicatore Contact ID, tornerà ad effettuare le chiamate lasciate in sospeso.

### Priorità all'Avvisatore SMS o al Comunicatore Contact ID

Nel caso in cui un apparecchio collegato ai morsetti LI stia effettuando una chiamata su GSM attraverso questo Dispositivo e sia necessario effettuare un'azione da Avvisatore SMS o Comunicatore Contact ID, la chiamata da interfaccia sarà terminata.

### Priorità degli Eventi dell'Avvisatore

In caso di più eventi, non sono previste priorità, per cui gli eventuali messaggi saranno inviati in ordine cronologico. Nel caso che ad un Evento sia stata associata sia una chiamata Contact ID che l'invio di un SMS, sarà data la priorità alla chiamata Contact ID.

# **ATTIVAZIONE D**

Questo Dispositivo possiede 4 Uscite (di tipo Open Collector) che possono essere attivate in modo automatico (al verificarsi di certi eventi preprogrammati) oppure da remoto, mediante l'invio di un SMS o la ricezione di una telefonata da un numero programmato in precedenza.

# Attivazione e disattivazione delle Uscite in automatico

Le Uscite OC di questo Dispositivo possono essere attivate in modo automatico dai seguenti eventi:

- Mancanza Linea Telefonica PSTN
- O Guasto del Modulo GSM
- O Mancanza Rete GSM
- Guasto Alimentazione (alimentazione esterna o batteria)
- O Chiamata in Entrata
- O Chiamata in Uscita
- Chiamata Contact ID
- Abilitazione della programmazione da remoto
- Fallimento della comunicazione di un evento interno
- Un'Uscita OC attivata in automatico, torna a riposo quando sono rimosse tutte le cause che ne hanno provocato l'attivazione.

# Attivazione e Disattivazione delle Uscite da remoto

Le Uscite OC possono essere impostate come Bistabili (l'attivazione e la disattivazione avviene attraverso 2 comandi distinti) oppure come Monostabili (l'Uscita rimane attiva per un tempo programmabile, detto Tempo di ON, trascorso il quale torna a riposo). Inoltre, ogni uscita può essere programmata per fornire un segnale di conferma (uno squillo o un SMS precedentemente programmato).

 Per maggiori informazioni sui termini "Codice Utente" e "Stringa di Controllo" usati in questo paragrafo, fare riferimento al paragrafo "Pagina Uscite" del capitolo "PROGRAMMAZIONE DA PC".

### Uscite Bistabili

Le Uscite OC impostate come Bistabili possono essere attivate in 2 modi:

1. Inviando un SMS formato dal Codice Utente racchiuso fra i caratteri #, dalla Stringa di Controllo e dai caratteri "=ON" secondo la seguente sintassi:

#### #Codice#Stringa=ON (esempio: #AZ55#LUCECASA=ON)

- 2. Attraverso il **riconoscimento del chiamante**: in tal caso l'Uscita viene attivata a "costo zero" in quanto il dispositivo, dopo aver riconosciuto il chiamante, rifiuta la chiamata e attiva l'uscita.
- La disattivazione di un'Uscita OC di tipo Bistabile può essere fatta SOLO attraverso l'invio di un messaggio SMS formato dal Codice Utente racchiuso fra i caratteri #, dalla Stringa di Controllo e dai caratteri "=OFF" secondo la sequente sintassi:

#Codice#Stringa=OFF (esempio: #AZ55#LUCECASA=OFF)

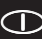

### Uscite Monostabili

Le Uscite OC impostate come Monostabili possono essere attivate in 2 modi:

1. Inviando un SMS formato dal Codice Utente racchiuso fra i caratteri #, dalla Stringa di Controllo e dai caratteri "=ON" oppure "=OFF" secondo la seguente sintassi:

#### #Codice#Stringa=ON #Codice#Stringa=OFF

- 
- 2. Attraverso il riconoscimento del chiamante: in tal caso l'Uscita viene attivata a "costo zero" in quanto il Dispositivo, dopo aver riconosciuto il chiamante, rifiuta la chiamata e attiva l'uscita.
- Le Uscite OC di tipo Monostabile tornano a riposo dopo il Tempo di ON programmato.

### PROGRAMMAZIONE DA

#### Per il corretto funzionamento di questo Dispositivo, usare SIM-CARD da 32 K o superiori.

#### Scollegare la linea telefonica prima di collegare il PC alla porta RS232 del Dispositivo.

Per effettuare la Programmazione da PC è necessaria l'applicazione BGSM-G. È necessario anche un cavo Null-Modem (vedere Fig. 3), collegato tra connettore RS232 [10] del Dispositivo e una porta COM del PC.

Una volta effettuato il collegamento, selezionare la porta COM utilizzata tramite la voce di Menù *Impostazioni->Porte seriali* del menu.

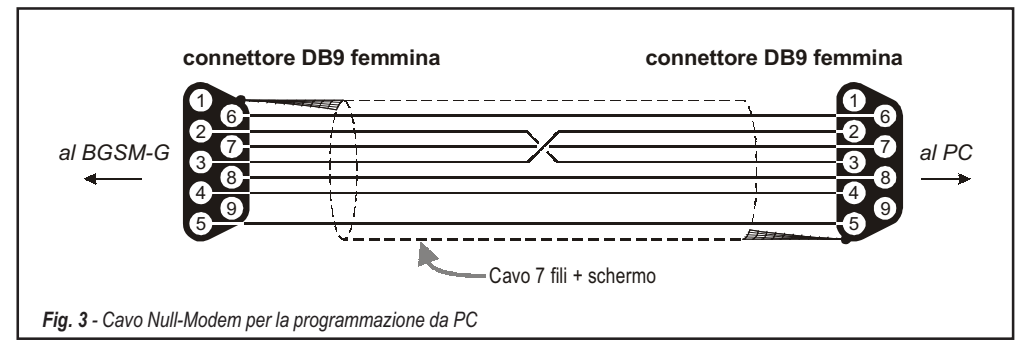

### Leggere la Programmazione

Per leggere la programmazione del Dispositivo e visualizzarla sul PC, utilizzare la voce di Menù *Programmazione->Carica*.

### Inviare la Programmazione

Una volta effettuata la Programmazione per un nuovo cliente (oppure modificate le impostazioni di un cliente caricato in precedenza), inviare la programmazione al dispositivo, utilizzando la voce di Menù *Programmazione->Invia*.

### Operazioni preliminari

All'esecuzione dell'applicazione viene presentata la finestra principale; sulla parte sinistra della stessa appaiono due sezioni.

- Cartelle: in questa sezione possono essere selezionate, con un click del mouse, le Pagine di Programmazione e Controllo.
- Clienti: in questa sezione è possibile eliminare o richiamare la configurazione relativa ad un cliente con la seguente procedura: 1. Cliccare con il tasto destro del mouse sul nome desiderato.

2. Selezionare Carica per caricare i dati dall'archivio su Hard-Disk oppure Elimina per cancellare definitivamente il cliente e tutti i suoi dati dall'archivio.

Per caricare un Cliente è anche possibile effettuare un doppio-click sul nome dello stesso.

È anche possibile ordinare alfabeticamente o per codice la lista con un click del mouse sull'intestazione della relativa colonna.

 Se si desidera iniziare la programmazione per un nuovo cliente, selezionare la voce di Menù File->Nuovo Cliente e selezionare il dispositivo nella finestra successiva (in questo caso BGSM-G).

Tutti i parametri da programmare sono raccolti in 4 pagine. Due ulteriori pagine (Chiamate e Stato) sono per il controllo e la gestione del Dispositivo. In questo capitolo sono descritte in dettaglio le pagine presenti nell'applicazione.

# Pagina Telefono

In questa pagina possono essere memorizzati fino a 95 numeri telefonici.

I primi 8 numeri della rubrica saranno utilizzati anche per le funzioni dell'Avvisatore SMS.

### Numeri Telefonici

- $\Box$  **Descrizione**: inserire una stringa alfanumerica di 20 caratteri al massimo.
- $\Box$  Numero: inserire un numero telefonico di 20 cifre al massimo (somo ammesse solo cifre ed il carattere "+").
- Riconoscimento Chiamante: selezionare i numeri telefonici che devono attivare le Uscite OC1, OC2, OC3 e OC4 quando il Dispositivo riceve una chiamata da questi. I numero telefonici NON possono essere selezionati in ordine sparso, quindi, se vengono selezionati i numeri telefonici 1 e 6, saranno selezionati automaticamente anche i numeri 2, 3, 4 e 5.
- $\Box$  Avv. Questa colonna mostra, per i primi 8 numeri telefonici, quali sono stati selezionati nella Pagina Avvisatore SMS.

### **Prefisso**

Il numero inserito in questa casella viene anteposto a qualsiasi numero telefonico chiamato dal Dispositivo in modalità Interfaccia GSM. Digitare il prefisso desiderato (da 1 a 4 cifre) oppure lasciare la casella vuota se non utilizzata.

### Cifre da rimuovere

Se questo Dispositivo è collegato a valle di un centralino telefonico, i numeri di telefono (programmati sulla centrale) devono essere preceduti dal numero del centralino (normalmente una cifra). Poichè il numero del centralino non è necessario quando le chiamate sono inviate sulla rete GSM, esso deve essere rimosso dalle cifre che formano il numero di telefono. Digitare il numero di cifre che formano il numero del centralino (es.: se il numero del centralino è 01, digitare 2 nel campo Cifre da rimuovere).

# Pagina Avvisatore SMS

In questa pagina vanno programmate tutte le opzioni di funzionamento ed i Messaggi SMS per utilizzare il dispositivo come Avvisatore SMS. Inoltre, è possibile impostare le prime 3 Linee di Ingresso per funzionalità di Servizio.

I numeri telefonici cui fa riferimento questa pagina sono i primi 8 programmati nella pagina 'Telefono'.

Per inviare gli SMS è necessario programmare un Codice Cliente (anche se fittizio, es. 1111) in corrispondenza dell'evento desiderato (vedi colonna 'Codice Cliente' nella pagina Comunicatore Contact ID)

### Sezione Principale

Nella colonna a sinistra sono riportati, per ognuna delle 7 righe, gli eventi in presenza dei quali è previsto, se opportunamente programmato, l'invio di due SMS: uno di attivazione, l'altro di ripristino (per l'evento 'SMS periodico' è previsto l'invio del solo Messaggio SMS di attivazione).

- $\Box$  Nella colonna Polarità (prevista solo per i 4 eventi di sbilanciamento Linee di Ingresso), deve essere selezionata la polarità a riposo degli ingressi: H-Normalmente aperto oppure L-Normalmente chiuso.
- $\Box$  Nelle colonne **Numeri di Telefono**, spuntare quelli che devono essere chiamati al verificarsi dell'evento corrispondente.
- $\Box$  Nelle colonne SMS vanno scritti i messaggi di Attivazione e/o Ripristino da inviare al verificarsi dell'evento corrispondente (massimo 100 caratteri). Per non inviare uno dei due Messaggi SMS, lasciare vuota la corrispondente casella.
- Colonne Serv: è possibile fare in modo che in presenza degli eventi di sbilanciamento delle Linee di Ingresso 1, 2 e 3, anzichè effettuare una chiamata, il dispositivo effettui autonomamente una determinata azione, come descritto nella tabella seguente:

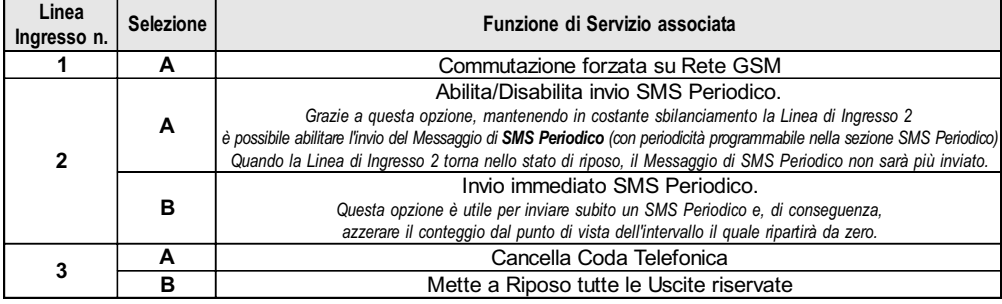

## Priorità

In questa sezione si sceglie la priorità per il Dispositivo: Interfaccia (default) oppure Avvisatore (Avvisatore SMS o Comunicatore Contact ID).

### Controllo credito residuo

 NOTA BENE - A discrezione del singolo operatore di Rete GSM, il servizio di gestione credito delle SIM-CARD prepagate può essere sospeso.

Abilitando il controllo del credito residuo, viene periodicamente inviato al primo numero in rubrica un SMS contenente le informazioni fornite dall'operatore sul credito residuo. Programmare il numero delle azioni telefoniche (chiamate Contact ID o SMS in uscita) che devono essere effettuate dal Dispositivo prima che si effettui il controllo del credito residuo.

 $\Box$  Controllo credito residuo - Premendo questo pulsante, in pochi secondi l'applicazione visualizza una finestra contenente il valore del credito residuo (se gestito dall'operatore telefonico) oppure il messaggio "Sconosciuto" (non gestito dall'operatore telefonico). Per default è già inserita la stringa per la richiesta del credito residuo (\*123#), valida per la maggior parte degli operatori.

### SMS Periodico

In questa sezione vanno programmate le opzioni relative all'invio dell'SMS Periodico.

- $\square$  Data prossimo invio Selezionare la data per l'invio del successivo SMS Periodico.
- $\Box$  Ora prossimo invio Selezionare l'ora per l'invio del successivo SMS Periodico.
- Intervallo In queste caselle va digitato l'intervallo (GG-HH-MM) entro il quale inviare i successivi SMS Periodici. L'intervallo di valori ammissibili per i giorni va da 0 a 693.
- ATTENZIONE Se la Linea di Ingresso 1 è stata programmata come Servizio (Colonna A), l'invio del Messaggio SMS Periodico è subordinato allo sbilanciamento della Linea di Ingresso stessa, come specificato nella precedente tabella. In tal caso non vengono presi in considerazione i valori Data e Ora prossimo invio.

# Pagina Uscite

Questa pagina è per l'impostazione delle Uscite.

### Sezione Impostazione Uscite

- Nella colonna Polarità selezionare la polarità a riposo delle Uscite: H-Normalmente aperta oppure L-Normalmente chiusa.
- $\Box$  Nelle colonne dalla 2 alla 9 selezionare quale Uscita attivare in presenza dell'evento corrispondente.
- $\Box$  Colonna Uscita Riservata Quando si abilita questa opzione, tutti gli altri eventi selezionati per attivare l'Uscita corrispondente vengono ignorati. Abilitare questa opzione quando si vuole attivare un'Uscita da remoto attraverso le modalità già indicate nel paragrafo "Attivazione e Disattivazione delle Uscite da Remoto".

Le successive opzioni hanno effetto solo se l'opzione Uscita Riservata è abilitata.

- $\square$  Stringa di controllo Digitare in questa colonna la stringa (massimo 8 caratteri alfanumerici) che deve essere inviata quando si vuole attivare/disattivare l'Uscita corrispondente da remoto.
- $\Box$  Conferma attiv. uscita In questa colonna va selezionato il tipo di conferma che si vuole avere quando l'Uscita viene attivata. La scelta è possibile per 3 diversi valori: Nessuna, Squillo oppure SMS (quest'ultimo valore non è disponibile se la casella Stringa di controllo viene lasciata vuota).
- Monostab. Normalmente le Uscite, quando attivate, permangono nello stato di attivazione fino al successivo comando di disattivazione, all'arrivo del quale l'Uscita stessa tornerà nello stato di riposo. Se si desidera che l'Uscita, una volta attivata, torni automaticamente nello stato di riposo dopo un determinato tempo, selezionare questa opzione ed impostarne il tempo di attivazione nella casella Tempo di ON adiacente.
- $\Box$  Tempo di ON (sec.) In questa casella va digitato un valore in secondi (da 2 a 254) che indica il tempo in cui l'Uscita, se impostata come Monostabile, rimane attiva prima di tornare nuovamente nello stato di riposo.

### Codice Utente

In questa casella va digitato il Codice Utente (massimo 4 caratteri alfanumerici) utilizzato per attivare le uscite del Dispositivo da remoto.

# Pagina Comunicatore Contact ID

Questa pagina è per l'impostazione del Comunicatore Contact ID.

### Numeri da chiamare

In queste caselle possono essere inseriti da 1 a 4 numeri telefonici utilizzati quando il dispositivo funziona come Comuicatore Contact ID. Ogni numero può essere formato al massimo da 20 cifre (numeri ed il carattere +).

Per ogni numero programmato vengono effettuati al massimo 3 tentativi di chiamata.

I Codici Contact ID sono inviati solo al primo numero che risponde alla chiamata con protocollo Contact ID.

### Tabella Eventi

- Nella colonna Codice Cliente digitare il Codice Cliente di 4 cifre (solo cifre e le lettere "A", "B", "C", "D", "E" ed "F"). Per inviare gli SMS è necessario programmare un Codice Cliente (anche se fittizio, ad es. 1111) in corrispondenza dell'evento desiderato.
- $\Box$  Nelle colonne Codice Evento digitare il codice Contact ID che si vuole trasmettere per l'evento corrispondente.
- $\Box$  Nella colonna Invia inserire un segno di spunta (con il semplice click del mouse) per abilitare l'invio dell'evento corrispondente. Eliminare il segno di spunta se non si vuole inviare l'evento.

### Default Contact ID

Selezionare questo pulsante per assegnare i seguenti Codici Evento agli eventi gestiti da questo Dispositivo: nella colonna Descrizione su Sur-Gard System III / II viene mostrata la descrizione (solo inglese) assegnata dai ricevitori Sur-Gard System III e System II al Codice Evento corrispondente; il Qualificatore (E o R) viene generato automaticamente dal Dispositivo e non può essere programmato.

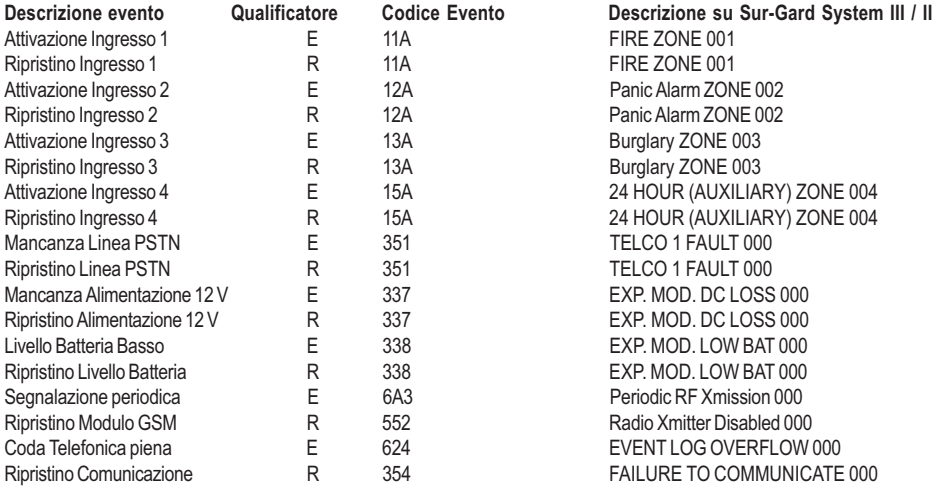

### Invia Contact-ID su GPRS

Se questa opzione è abilitata, la comunicazione dei codici Contact ID avviene solo attraverso la rete GPRS.

### Segnalazione periodica

È possibile programmare il Dispositivo per fare in modo che ad intervalli regolari esso effettui automaticamente una chiamata di tipo Contact ID: nelle caselle di questa sezione si programma la data e l'ora di invio della prima (o della successiva) chiamata e l'intervallo della stessa. Il codice Contact ID da inviare e l'abilitazione all'invio della chiamata periodica si imposta nella sezione Tabella Eventi (all'evento 'Segnalazione Periodica').

 $\overline{\mathbb{O}}$ 

# Pagina GPRS

Questa pagina è per l'impostazione dei parametri relativi al GPRS.

### Access Point Name

Questo è un dato che generalmente va richiesto all'operatore che fornisce il servizio GPRS. Inserire in questa casella il nome del servizio che fornisce l'indirizzo IP.

### Indirizzo IP ricevitore e Porta

In questa casella va inserito l'indirizzo IP del ricevitore ed il numero della porta. Per l'applicazione WinBCS e i ricevitori SYSTEM III e SYSTEM II, inserire l'Indirizzo IP e la porta presenti nella sezione Receiver Remote Port.

### Nome utente e Password APNs

Per alcuni operatori è necessario inserire l'autenticazione della comunicazione, per cui, se richiesto, inserire in questi campi il Nome Utente e la relativa Password.

### Numeri telefonici da decodificare

In queste caselle è possibile inserire fino a 2 numeri telefonici chiamati dalla centrale. Quando il Dispositivo riconosce una chiamata di uno di questi numeri, commuta automaticamente la comunicazione sul GPRS. Ogni volta che un numero chiamato non corrisponde ad uno dei numeri inseriti, la chiamata viene inoltrata sul canale vocale. Se queste caselle vengono lasciate vuote tutte le chiamate vengono inoltrate su GPRS.

### **DNIS**

Inserire il codice identificativo univoco (se richiesto).

### Codice account

In questa casella deve essere digitato il Codice identificativo per la comunicazione con l'applicazione WinBCS o i ricevitori SYSTEM III o SYSTEM II.

# Pagina Chiamate

Questa pagina è per la visualizzazione delle chiamate effettuate, ricevute e perse dal Dispositivo.

 Ogni sezione può memorizzare al massimo 10 chiamate. Per poter memorizzare le successive chiamate, questo Dispositivo elimina quelle più vecchie.

### Pulsante Carica

Per visualizzare le chiamate effettuate, ricevute e perse, cliccare sul pulsante Carica ed attendere qualche secondo. In base alle programmazioni effettuate, è possibile che per uno o più numeri telefonici non venga visualizzato il relativo nome.

### Chiamate Ricevute

In questa sezione vengono visualizzate le chiamate ricevute dal Dispositivo quando è collegato ad una centrale antifurto oppure ad altro apparecchio telefonico.

### Chiamate Perse

In questa sezione vengono visualizzate le chiamate non risposte.

### Chiamate Effettuate

In questa sezione vengono visualizzate le chiamate effettuate dal Dispositivo durante il funzionamento come Comunicatore Contact ID o le chiamate effettuate in modalità Interfaccia GSM.

# Pagina Stato

Questa pagina permette il controllo in tempo reale di tutte le funzioni del Dispositivo e, se non fatto in precedenza, di sbloccare il PIN della SIM-CARD.

ATTENZIONE - Questa pagina viene aggiornata ogni 5 secondi.

### Sezione Stato

In questa sezione sono riportati i dati più importanti del Modulo GSM. Nel display virtuale, oltre al nome del gestore della Rete GSM, viene visualizzato il livello di carica della batteria del dispositivo (lasciandoci il puntatore del mouse sopra per qualche istante, appare il valore preciso) e il livello del segnale GSM, quest'ultimo attraverso 10 barre.

La spia Comunicazione normalmente è di colore VERDE: quando è ROSSA significa che non c'è comunicazione fra il software ed il Dispositivo; se è GIALLA significa che il dispositivo sta leggendo la SIM-CARD, oppure sta ricevendo o effettuando una chiamata telefonica, di conseguenza è momentaneamente sospeso l'aggiornamento della 'Pagina Stato'.

### Sezione Ingressi

In questa sezione vengono visualizzati gli stati relativi ai 4 Ingressi (spia VERDE, ingresso a riposo; spia ROSSA, ingresso sbilanciato) e le eventuali funzioni di servizio ad essi associate.

### Sezione Uscite

In questa sezione vengono visualizzati gli stati delle 4 Uscite (spia VERDE, uscita a riposo; spia ROSSA, uscita attivata). Se una o più Uscite sono state impostate con l'opzione "Riservata" (vedere la pagina Uscite), spia ROSSA accesa, è possibile attivarle/disattivarle in tempo reale effettuando un click con il tasto destro del mouse e selezionando la voce di menù "Attiva/Disattiva".

### Sezione Eventi

In questa sezione viene visualizzato lo stato degli Eventi: la spia ROSSA indica il verificarsi dell'evento corrispondente.

### Prossimo Invio SMS Periodico

In questa sezione è visualizzata la data e l'ora del successivo invio del messaggio SMS Periodico (vedere la pagina Avvisatore SMS).

### Prossimo Invio Segnalazione Periodica

In questa sezione è visualizzata la data e l'ora del successivo invio della segnalazione Periodica (vedere la pagina Comunicatore Contact ID).

### Cancella coda telefonica

Premere questo pulsante per bloccare l'eventuale telefonata in corso e cancellare quelle in coda.

Questa opzione ha effetto solo quando il Dispositivo funziona in modalità Avvisatore SMS o Comunicatore Contact ID.

# INFORMAZIONI PER L'UTENTE

# Per effettuare una telefonata

È possibile effettuare una telefonata attraverso la rete GSM ma solo se l'installatore ha opportunamente collegato un apparecchio telefonico esterno al Dispositivo.

# Altre informazioni

Gli utenti possono reperire altre informazioni consultanto i seguenti capitoli:

- SPIE DI CONTROLLO
- **MODALITÀ DI FUNZIONAMENTO**
- **ATTIVAZIONE DELLE LISCITE**

### TABLE OF CONTENTS

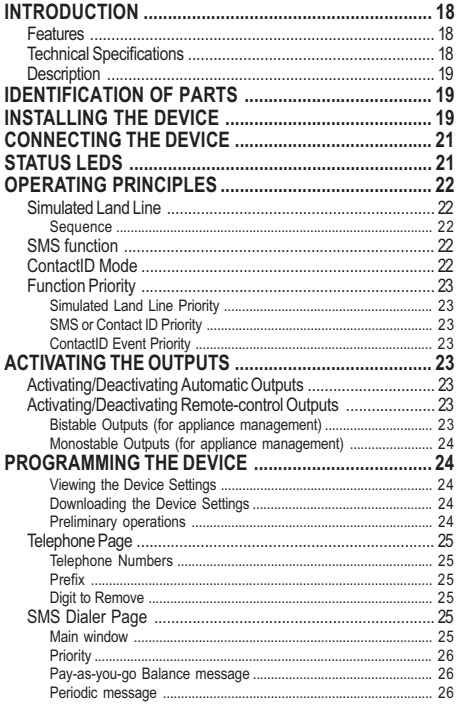

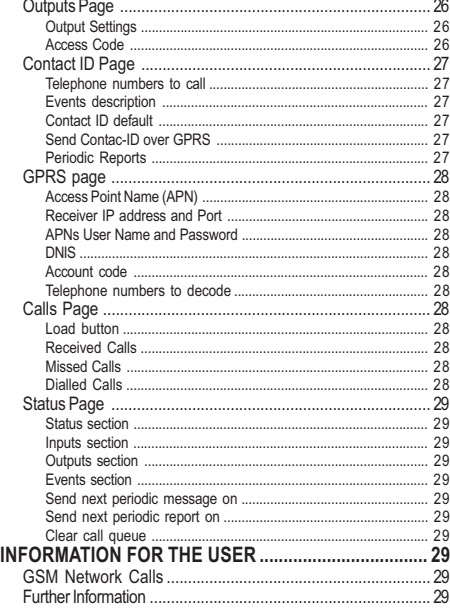

#### **ATTENTION**

In order to avoid the overload of the panel aux. power output this Device is equipped with a limiter for the drawn supply current. This current limiter fixes to 120 mA the maximum current drawn by the Device and the current peaks will be supplied by the back-up battery. Therefore, the connection of a charged battery to this Device is mandatory for its proper operation. The current limiter can be bypassed by moving the jumper JP3 (part n. 8 of the Identification of the Parts) downward (when jumper JP3 is found upward - factory setting - the current limiter is active), in this way all the current requested from this Device (700 mA Max.) will be supplied by panel aux. power output, therefore, it must be properly determined the max output power of panel. The current limiter MUST BE BYPASSED if it is previewed that this Device transmits for long periods of time on GSM/GPRS network. Otherwise the battery back-up could be disharged excessively and may not ensure the correct transmission of alarms. If the limiter is bypassed and the panel is not able to supply the necessary current for the proper operation of this Device, use the external power supply ADP1512 (optional). The BACK-UP BATTERY MUST ALWAYS BE CONNECTED TO the DEVICE, in any case of the current limiter is ON or OFF.

#### To program this device use BENTEL SECURITY SUITE ver. 5.4.2 or higher.

### INTRODUCTION

The BGSM-G is a backup wireless communicator that sends alarm system information to a System III or System II receiver, or a PC with WinBCS (2.0 or higher), through a GSM/GPRS wireless network. The BGSM-G is available in two models that are different for the operating frequency only: BGSM-G/AM = 850/1900 MHz; BGSM-G/EU = 900/1800 MHz.

This manual provides programming and operating instructions for both the BGSM-G GSM/GPRS alarm communicators. Information relating to a specific model will be denoted by the applicable model number within the text. The term "Device" is used to describe functionality that is applicable to both models.

 This Device is fixed and shall be installed by Service Persons only (service person is defined as a person having the appropriate technical training and experience necessary to be aware of hazards to which that person may be exposed in performing a task and of measures to minimize the risks to that person or other persons). It shall be installed and used within an environment that provides the pollution degree max 2, over voltages category II, in non-hazardous, indoor locations only. This manual shall be used with the Installation Manual of the alarm control panel. All instructions specified within that manual must be observed.

# Features

- $\bigcirc$  Simulates land line
- $\bigcirc$  Switches automatically to GSM Network in the event land line trouble (line down)
- $\bigcirc$  Manages and signals Incoming/Outgoing calls
- $\bigcirc$  GSM signal indicator
- 4 programmable OC Outputs
- Houses 12 V / 1.2 Ah battery (optional)
- Tamper protection contact
- $O$  Land line overvoltage protection
- O Dual-Band
- $\bigcap$  4 Input Lines
- O SMS Alerts
- $\Omega$  Supports Contact ID communication format from a connected control panel for communication over the GPRS network
- GPRS/Internet communication with Sur-Gard System III / II
- 13 SMS Messages (2 messages per Input Line and 5 Status messages)
- $\overline{O}$  8 phone numbers (max. 20 digits) programmable for SMS Dialer
- $\Omega$  4 phone numbers programmable for Contact ID Dialer
- $\bigcirc$  Up to 95 phone numbers (max. 20 digits) can be programmed to manage remote control of the OC Outputs
- $\bigcirc$  Remote control of the OC Outputs via SMS and/or over-thephone after caller recognition
- $\bigcirc$  Pay-As-You-Go Balance message (for pre-paid SIM Cards)

# Technical Specifications

The input voltage to this Device can be drawn from the Control Panel or provided by the ADP1512 power supply (optional).

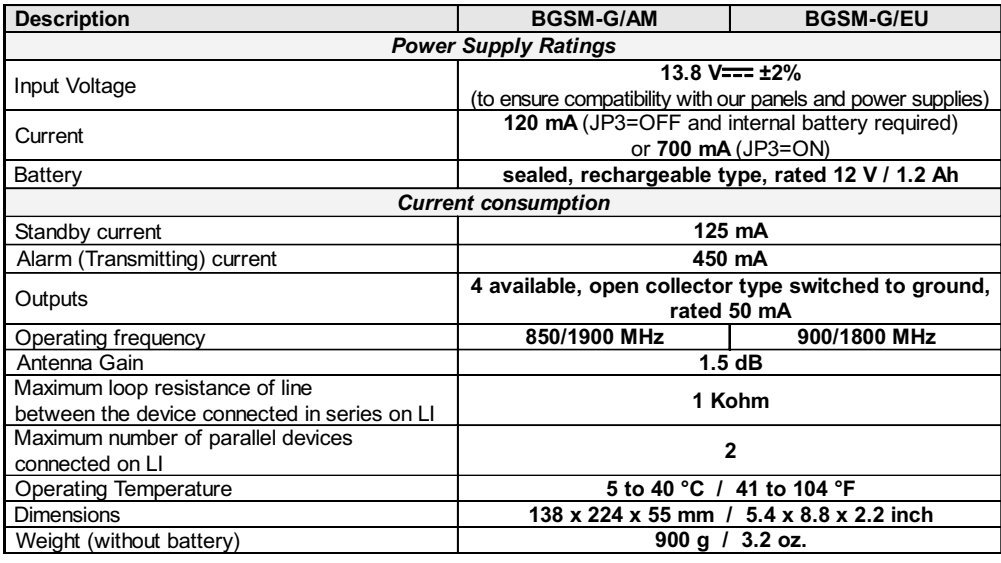

This Device manages **SMS** and Central Station transmissions and can simulate the land line in the event of trouble (land line down) or even substitute the land line completely in areas where the GSM service is provided and where the land line is not available. This Device has capability of communicating alarm signals via the GPRS data network. The capability enables a fast reliable path to central stations equipped with a Sur-Gard System III or System II receiver, or WinBCS application (2.0 or higher).

By connecting this Device to a control panel's standard PSTN interface, telephone based Contact ID signals are decoded and seamlessly routed through the GPRS network to any of the compatible receiver options.

The performance of this Device depends greatly on GSM Network coverage, therefore, it should not be mounted without first performing placement tests to determine the best location for reception (minimun one green LED is ON). This Device has 4 Input lines which can be used to activate SMS and/or Contact ID transmissions such as Trouble alert, Periodic messages or Pay-As-You-Go Balance (for pre-paid SIM Cards).

This Device has 4 Outputs which can be set up from remote locations or used for status signalling.

Due to the characteristics of GSM Networks, this Device can activate only as intended and cannot be used as a modem for fax/data transmissions or for teleservice operations.

### **IDENTIFICATION OF PART**

The numbers in square brackets [ ] in this manual refer to the main parts of this Device (see Fig. 1) described in this section.

### INSTALLING THE DEVICE

 Do not route any wiring over circuit boards. Maintain at least 1" (25.4mm) separation. A minimum 1/4" (6.4mm) separation must be maintained at all points between Power Limited wiring and all other Non-Power Limited wiring. Route wires as indicated in Figure 1.

This Device shall be installed by qualified SERVICE PERSONS only. This Device must be installed

indoors in a non-hazardous location. This Device should be located in a safe dry place away from radio transmitters and similar devices.

#### **#** Test the GSM Network reception before mounting this Device in the proposed placement.

- 1. Remove the screw and the front cover [1].
- 2. Fit the antenna [2] (ensure that the bolt [3] is fastened tightly).
- 3. Using the connector [5], connect the GSM Module [17].
- 4. Following the arrow on the board, insert the SIM-CARD [6] face down in the SIM holder (see Figure 1).

#### $\triangle$  The SIM-CARD PIN must be disabled (The PIN can be disabled from the managment application too).

- 5. Checking Signal Strength
	- Connect battery to the RED and BLK flying leads.
	- Connect DC Power source to +/- 12V terminals.
	- Allow unit to power up
	- When the green LEDs turn on, ensure that the bottom green LED is ON. If both are ON, it indicates perfect coverage.

- If the bottom green LED is blinking, the signal level is not acceptable, reposition and retest the Device until an acceptable signal strength is found.

6. Using the cabinet, mark the 4 screw locations then drill the anchor screw holes.

#### A Check for cable conduits and water pipes before drilling.

- 7. Lay the cables, then pull them through the cable entry [14].
- 8. Using anchor screws (not included), mount the cabinet to the wall.
- 9. Complete the connections on the terminal board [12].
- 10. Reattach the front cover [1] securely to the cabinet.
- Connect power and Telco circuit only after the cabinet has been secured to the building or structure and has been connected to the protective earth ground.

Before inserting or removing the SIM card, please ensure the unit is powered down.

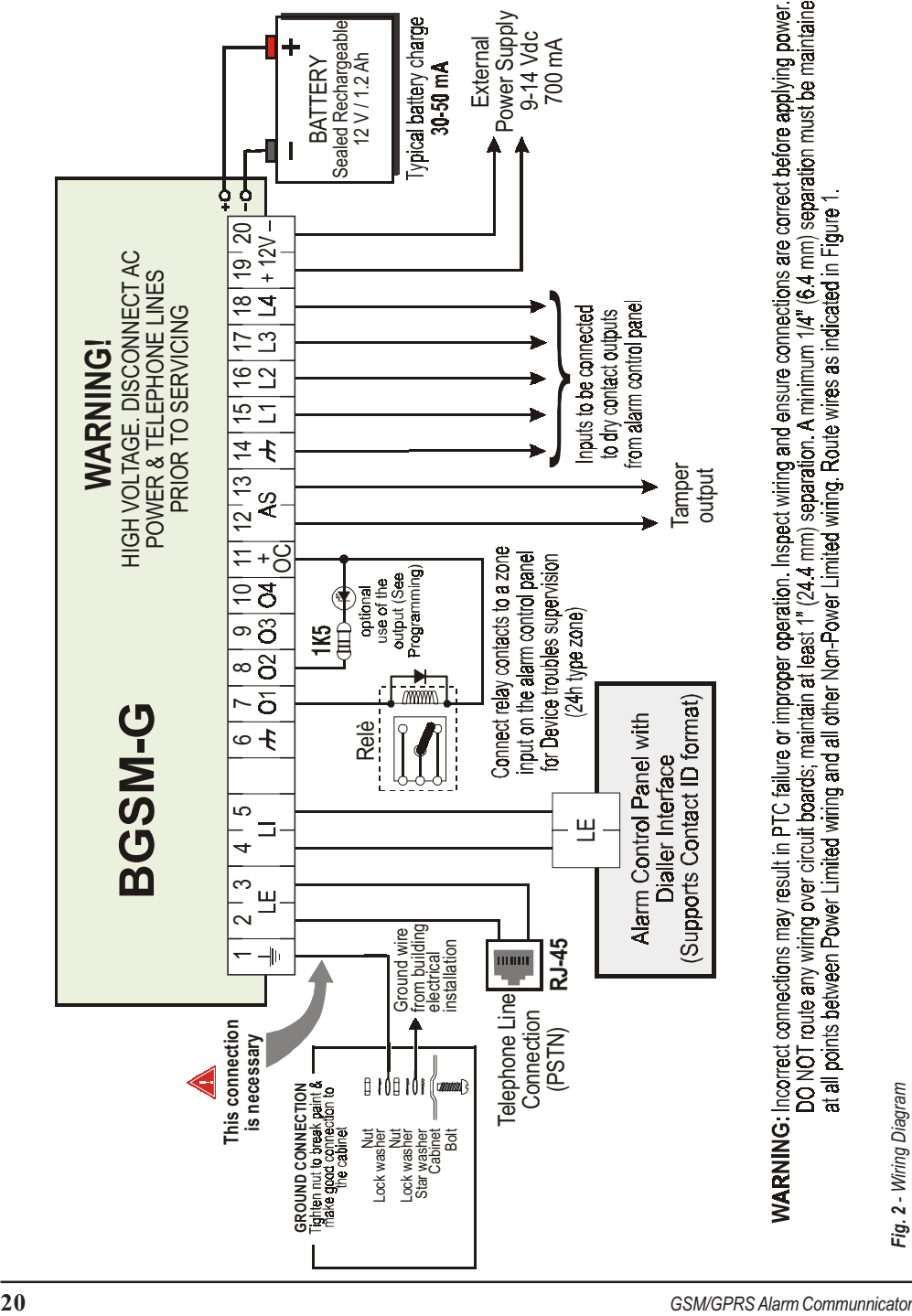

### CONNECTING THE DEVICE

This section describes the various terminals. Fig. 2 shows a typical wiring diagram.

- $\div$  (1) Earth Ground: This terminal must be connected to the Mains Earth, in order to comply with the Telecommunications Network Safety Standards (Overvoltage Protection Requirements).
- LE (2-3) External telephone line: These terminals can be connected to the land line.
- LI (4-5) Internal telephone line: These terminals must be connected to the L.E. terminals of the control panel.
- H (6-14) Negative: Power Supply.
- O1 (7), O2(8), O3 (9), O4 (10) Programmable Open-Collector Outputs: These outputs can be activated either by programmed events (Automatic Mode) or by SMS text messages (Remote Mode), refer to "Activating the Outputs" for details. The maximum current sink of each OC Output must not exceed 50 mA
- +0C (11) Common terminal for Open-Collector Outputs: Common power-supply terminal (12 V<sub>pc</sub> / 200 mA) for all Outputs (O1, O2, O3, O4).
- AS (12-13) Tamper: These terminals are connected in series to the Tamper microswitch [11]. They will be closed when the cabinet is properly closed, and will open when the front cover is removed.
- L1 (15), L2 (16), L3 (17), L4 (18) Programmable Input line: These terminals can be set up to activate the SMS and Contact ID transmission functions.
- 12V(19-20) Device power supply: These terminals must be connected to a 13.8  $\sqrt{---}$  ±2% power supply. The power supply can be dranw from the Control panel o from the ADP1512 power supply (optional). If the Device power supply is drawn from the Control panel, ensure that the required current (1 A) is protected by a resettable fuse or similar device.

Once the connections are completed, connect the Red and Black wires [13] to a 12 V, 1.2 Ah battery.

- To ensure proper operation of this Device, the connection of a battery is needed to provide temporary additional current during normal operation (see Fig. 2)
- This Device must be connected to an external power supply and to a battery. This device must be connected to a proper Earth Ground (see Fig. 2).
- WARNING: Risk of explosion if a battery different from that required is used (13.8 V / 1.2 Ah sealed lead rechargeable battery). When disposing of batteries, follow the instructions and and precautions printed on the batteries, and contact your municipal offices for information on the disposal of used batteries.

### **STATUS LED**

This Device has 4 status LEDs.

#### **\*** The top two LEDs will blink during the Initializing and Programming phases.

The following section describes the status LEDs.

G RED — This LED is Normally OFF, it will blink in the event of trouble. This LED will switch ON within 3 minutes in the event of GSM Module [17] trouble, or when the GSM Network is unavailable (NO SERVICE).

On power-up, this Device will check for certain trouble conditions to be met in the order listed below. It will indicate the status of last unchecked condition with the corresponding number of flashes of the RED LED.

Once the highest priority trouble condition has been cleared, the next highest priority trouble condition will be displayed.

1 flash - Battery Trouble (No or Low Battery)

- 2 flashes Radio/SIM Failure
- 3 flashes GSM Network Problem
- 4 flashes Insufficient Signal Strength
- 5 flashes "Not available"
- 6 flashes Receiver Not Available
- 7 flashes Power Supply Trouble
- 8 flashes Supervision OFF

Off - No Troubles

- YELLOW This LED will switch ON when the interface switches to the GSM Network (due to land line trouble). This LED will Blink slowly in the event of an incoming or outgoing voice call (regardless of the operating status of the land line). This LED can also blink quickly once (GPRS TX) or twice (GPRS RX).
- Y GREEN (Top) When this LED is ON, the reception is optimal. This LED will switch ON only when the other GREEN LED is ON.
- GREEN (Bottom) If this LED is OFF and the RED LED is ON, the GSM Network service is unavailable (NO SERVICE). This LED will Blink when the GSM Network reception is bad, if this occurs, only SMS transmissions will be possible. If this LED is ON, the Device will be able to manage all telephone communications.

**GB** 

### OPERATING PRINCIPLES

# Simulated Land Line

The Simulated land line provides the alarm control panel (with dialer interface) with a backup line in the event of PSTN line trouble. If the voltage on the land line terminals (LE) drops below 3 V for a period of between 10 to 45 seconds (depending on the device connected to the LI terminals), this Device will switch the connected telephone device to the GSM Network for a full 30-40 seconds interval, at the end of this interval, it will check the land line:

— if the land line has been restored, it will switch the connected telehone device back to the land line;

— if the land line is still down, it will continue to simulate the land line until it is restored.

This Device will not switch during ongoing calls. The simulated line will provide the line ring voltage for incoming calls and will decode DTMF dialling

#### *S* This Device is unable to decode Pulse dialling.

The **Function Priority** (to be selected during the programming phase) will determine how this Device manages communications (SMS and ContactID) and calls from the telephone device connected to the LI terminals (e.g. Control panel).

### **Sequence**

- O When alarm is triggered, the Alarm Panel goes off-hook.
- O The Device will assert dial tone.
- Control Panel dials the number of the central station. Ensure the alarm panel inserts a minimum 1-second pause, or has dial tone search enabled before dialing the number.
- O The Device detects the DTMF dialing and stops dial tone.
- O The Device will send the required Contact ID dual tone handshake.
- O After receiving the handshake, panel transmits alarm message in DTMF format.
- The Device decodes and transforms DTMF digits into the packet and sends it to the Central Station Receiver over the GPRS network.
- The receiver acknowledges the alarm and sends command to the Device to generate the corresponding 1400 hz kiss-off signal for 800ms minimum.
- After the Device generates kiss-off, the panel goes on-hook if no more alarms need to be sent, or it can send the next alarm.

# SMS function

This operating mode allows this Device to send text messages to 8 telephone numbers. The messages can be associated with the following events:

- O Alarm signals on the 4 Programmable Input lines: 2 preset messages Alarm and End of Alarm.
- O Land Line Test: 2 preset messages Line down and Line restored.
- O Power supply Test: 2 preset messages Trouble and Trouble clear
- O Periodic message: 1 message to be sent at regular intervals (accepted values 1 through 999999 minutes).
- The SMS messages will be sent to the programmed numbers when the respective events occur.

# ContactID Mode

This operating mode will allow this Device to send calls to the Central Station. The events are being generated using four inputs L1 - L4.

- O Alarm signals: require Event Codes and Customer Account Codes
- Status signal, with a Customer Account Code:
	- Land Line Test
	- Power supply Test
	- Call queue full
	- Periodic report (to be sent at regular intervals)

<sup>梦</sup> The Contact ID reports will be sent when the respective events occur.

# Function Priority

### Simulated Land Line Priority

If the equipment connected to the LI terminals (e.g. Control panel) tries to engage the line, this Device will interrupt any ongoing communications (SMS or ContactID) in order to send the calls generated by the device. This Device will restart the interrupted communications when the equipment disengages the line.

### SMS or Contact ID Priority

If the equipment connected to the LI terminals (e.g. Control panel) is using the GSM Network (through this Device) when an SMS or ContactID associated event occurs, this Device will interrupt the ongoing call and send the respective SMS message or ContactID report.

### ContactID Event Priority

If several events occur contemporarily, the respective messages will be sent in chronological order. If an event is associated with a ContactID report and an SMS communication, priority will be given to the ContactID report.

### **ACTIVATING THE OUTPUT**

This Device has 4 outputs programmable as Automatic (outputs with this attribute will activate in response to the associated events) or Remote Control (outputs with this attribute can be activated manually from remote locations by means of SMS messages or calls from enabled telephone numbers).

# Activating/Deactivating Automatic Outputs

The PGM outputs can be activated automatically by the following events:

- Land line trouble (line down)
- O GSM Module trouble
- GSM Network trouble (Limited/No Service)
- O Power supply trouble (external power supply or battery)
- Incoming call
- $\bigcirc$  Outgoing call
- O Contact ID call
- Enablement of remote programming
- Fail to communicate for internal events (FTC)
- Once an output has been activated automatically, it will not restore its state until all the causes of activation clear.

# Activating/Deactivating Remote-control Outputs

The OC outputs can be programmed as **BISTABLE** (activated/deactivated by means of an **SMS** text message or Remote Control number) or MONOSTABLE (activated by means of SMS text messages or Remote Control numbers). Once a Monostable output has been activated, it will not deactivate until the programmed ON Time expires. Each output can be set up to provide a feedback signal (ring or SMS text message).

 For further information regarding the terms "Access Code" and "Output Label" (used in the following section), refer to the "Outputs Page" in the "PROGRAMMING THE DEVICE" section.

### Bistable Outputs (for appliance management)

Bistable OC outputs can be activated in 2 ways.

1. By sending a case sensitive **SMS** text message containing the respective Access Code, placed between pound signs (#), and the Output Label (e.g. GATE) followed by =ON, as follows:

```
#ACCESSCODE#OUTPUTLABEL=ON (example: #AZ55#GATE=ON)
```
- 2. By sending a cost-free call from a preset Remote Control number. This Device will activate the respective output without answering the call.
- Bistable OC outputs can be deactivated by sending a case sensitive SMS text message containing the respective Access Code placed between pound (#) signs and Output Label (e.g. GATE) followed by = OFF, as follows:

#ACCESSCODE#OUTPUTLABEL=OFF (example: #AZ55#GATE=OFF)

### Monostable Outputs (for appliance management)

Monostable OC outputs can be activated in 2 ways.

1. By sending a case sensitive SMS text message containing the respective Access Code placed between pound (#) signs and Output Label followed by "=ON" or "=OFF", as follows:

#ACCESSCODE#OUTPUTLABEL=ON

#ACCESSCODE#OUTPUTLABEL=OFF

- 2. By sending a cost-free call from a preset Remote Control number. This Device will activate the output concerned without answering the call.
- Monostable OC outputs deactivate (switch OFF) automatically when the programmed ON Time expires.

### PROGRAMMING THE DEVICE

For proper function of this Device, use a 32 K SIM CARD (or higher).

#### Disconnect the telecommunication line before connect the PC to the RS232 port.

This section contains the programming instructions using the BGSM-G Software Application. This programming method requires the connection of a Null-Modem cable (see Fig. 3) to the RS232 input [10] of this Device and the computer COM port. Once the Null-Modem cable has been connected, set the computer COM port through the Settings->Serial Port option from the Menu.

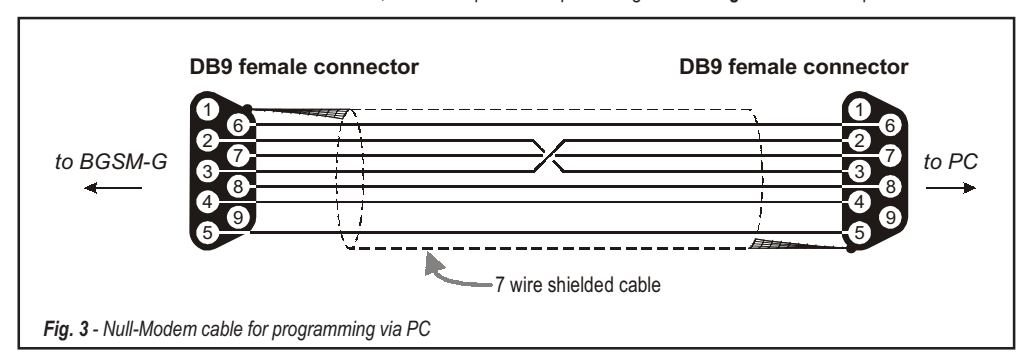

### Viewing the Device Settings

To view the Device settings on the screen, use the **Programming->Load** option from the Menu.

### Downloading the Device Settings

Once programming has been completed (or an uploaded file containing existing data has been modified), download the data into the Device, using the **Programming->Download** option from the Menu.

### Preliminary operations

When the application starts, you will be presented with the Main window showing two sections on the left hand side.

- Folders: This section will allow you to click on the various Programming and Control Pages.
- Customers: This section will allow you to delete or retrieve configuration data, as follows:

1. Using the right button on the mouse, click on the Customer's name.

2. Click Load to upload the respective data from the Hard-Disk, or Delete to delete the data configuration.

You can load the configuration data by double clicking the respective name field.

You can list Customers in alphabetical or code order by clicking the heading of the column concerned.

 To start the configuration of a new Customer, click on File->New Customer then select the device (e.g. BGSM-G) from the product list in the successive window.

The configuration data is presented on 4 pages, a further 2 pages (Calls and Status) are for "Supervisory and Control" purposes. All the pages are described in detail in this section.

# Telephone Page

The Telephone Page phonebook holds 95 telephone numbers.

The first eight numbers in the phonebook will also be used for the SMS functions.

### Telephone Numbers

- $\Box$  **Description:** enter an alphanumeric string of up to 20 characters.
- $\Box$  Number: enter a telephone number of up to 20 digits (only digits and "+" signs are accepted).
- $\Box$  Remote Control Numbers: select the telephone numbers which will be able to control Outputs 1, 2, 3 and 4 over the phone. The telephone numbers cannot be selected in open order, therefore, if telephone numbers 1 and 6 are selected, telephone numbers 2, 3, 4 and 5 will be selected automatically.
- $\Box$  Dial.: This memorandum column shows the SMS Dialer telephone numbers (selected on the SMS Dialer Page from the first 8 telephone numbers in the phonebook).

### Prefix

IMPORTANT: This Device will prefix the digits entered in this field to all the telephone numbers dialled through the GSM Interface function.

If necessary enter a Prefix (maximum 4 digits) in this field. If no **Prefix** is required, leave this field empty.

### Digit to Remove

If this Device is connected downstream to a switchboard, the telephone numbers (programmed on the Control panel) must be preceded by the switchboard number (normally one digit). As the switchboard number is not required when calls are sent over the GSM Network, it must be removed from the digits which form the telephone number. Enter the number of digits that form the switchboard number (e.g. if switchboard number is 01, enter 2 in the 'Digits to remove' field, as 2 numbers form the switchboard number).

# SMS Dialer Page

This page will allow you to program the SMS Dialer functions and Messages and also set up the 'Special Functions' of the 3 Input lines.

The configuration data on on this page concerns the first eight telephone numbers entered on the "Telephone" page.

To send the SMS it is necessary enter a Customer Code (e.g. 1111) for the relevant event (see the column 'Customer Code' in the Contact ID Page)

### Main window

The column on the left-hand side of the Main window shows the events which, if duly programmed, will generate two SMS text messages: one for activation and the other for restoral (the 'Periodic message' can generate the activation message only).

- $\Box$  Polarity: (this column shows the events which unbalance the 4 Input lines), select the Standby polarity of the Inputs — H-Normally Open or L-Normally Closed.
- $\Box$  Telephone Numbers: click (tick) the check boxes of the numbers to be called when the respective event occurs.
- $\square$  SMS: write the Activation and/or Restoral message to be sent when the respective event occurs (maximum 100 characters). If no message is required, leave the respective box empty.
- $\square$  Serv: If this option is enabled, unbalance (on Input Lines 1, 2 and 3) will generate actions instead of calls.

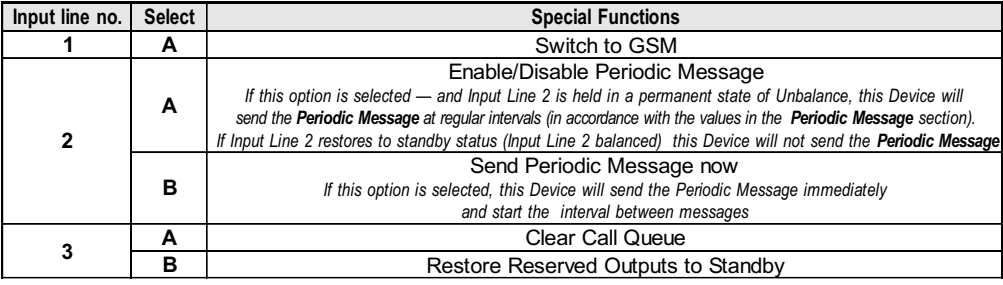

**GB** 

## **Priority**

This section will allow you to select the operating priority of this Device: Interface (at default) or SMS Dialer/Contact ID Communicator.

### Pay-as-you-go Balance message

 NOTE: The Manufacturer shall not assume responsibility for Pay-as-you-go credit services managed by GSM Network Providers.

If you enable this option, an SMS text message — containing information provided by the GSM Network regarding the end-user's credit balance — will be sent to the first number in the Telephone Number list. Enter the number of telephone calls (ContactID reports and/ or outgoing SMS text messages) this Device must allow before checking the Pay-as-you-go balance.

 $\Box$  Pay-As-You-Go Balance message - If you click on this button the application will open a window showing the remaining credit balance (if this service is managed by your network provider), or a message indicating that this service is not available. The default string in the 'Pay-As-You-Go Balance message' field (\*123#) is supported by most major service providers.

### Periodic message

This section will allow you to set up the Periodic message options.

- $\square$  Date of first Periodic message Select the Date of the first Periodic message.
- $\Box$  Time of the first Periodic message Select the Time of the first Periodic message.
- $\Box$  Interval Enter the interval (DD-HH-MM) between each Periodic message. Accepted DAY values: 0 to 693.
- ATTENTION: If Input Line 1 is assigned to Special functions (Column A), transmission of the Periodic message will be subordinate to 'Unbalance' on Input Line 1 (refer to the 'Special functions' table). If this occurs, the Date and Hour of the Periodic message will be irrelevant.

# **Outputs Page**

This page will allow you to set up and control the outputs.

### Output Settings

- $\Box$  Polarity: select the polarity of the output: H-Normally Open L-Normally Closed.
- $\Box$  For Land Line Trouble, GSM Trouble, etc.: select the events that will activate the outputs.
- $\Box$  Reserved Output: If this option is selected, all other events assigned to the output in this section will be ignored. Select this option, if the output concerned is to be used for Remote control purposes (refer to "Activating and Deactivating and Remote Control Outputs"). The following options will affect Reserved Outputs ONLY.
	- $\Box$  Output Label Type in the label (max. 8 characters) of the appliance (e.g. Gate) which is to be remote-controlled via SMS.
	- $\Box$  Output feedback Select the type of feedback signal (None, Ring or SMS) to be sent when the respective output activates. If the Output Label field is empty, the SMS option will not be available.
	- $\Box$  Monostab. Under normal circumstances, these outputs hold active status until they receive a deactivation command. If automatic deactivation is required, it will be necessary to program the ON Time (i.e. the time the output will hold active status).
	- $\Box$  ON Time (sec.) Enter the required ON Time in seconds (accepted values 2 to 254 seconds). If the output has been programmed as Monostable, this value will determine the amount of time the output will hold active status before restoring to standby.

### Access Code

Type in the code (maximum 4 alphanumeric characters) which will allow the user to control the outputs over-the-phone.

# Contact ID Page

This page will allow you to set up the Contact ID function.

### Telephone numbers to call

Four telephone numbers of up to 20 digits (digits and + signs).

This Device will try each telephone number 3 times before considering a call unsuccessful and quitting.

The Contact ID Codes will be sent to the first number (with Contact ID reporting protocol) that answers the call.

### Events description

 $\Box$  Customer Code - type in a 4 character code (accepted values: digits and the letters A, B, C, D, E and F).

To send the SMS it is necessary enter a Customer Code (e.g. 1111) for the relevant event.

- $\square$  Event Code type in the Contact ID to be transmitted when the respective event occurs.
- $\Box$  Send select (tick) the events to be sent.

### Contact ID default

Click on this button to assign the following Event Codes to the events manage by this Device: the Sur-Gard System III / II Description column show the label that the Sur-Gard System III and System II receivers assign to the relevant event. The Qualifier (E or R) is automatically generated by the Device and can not be programmed.

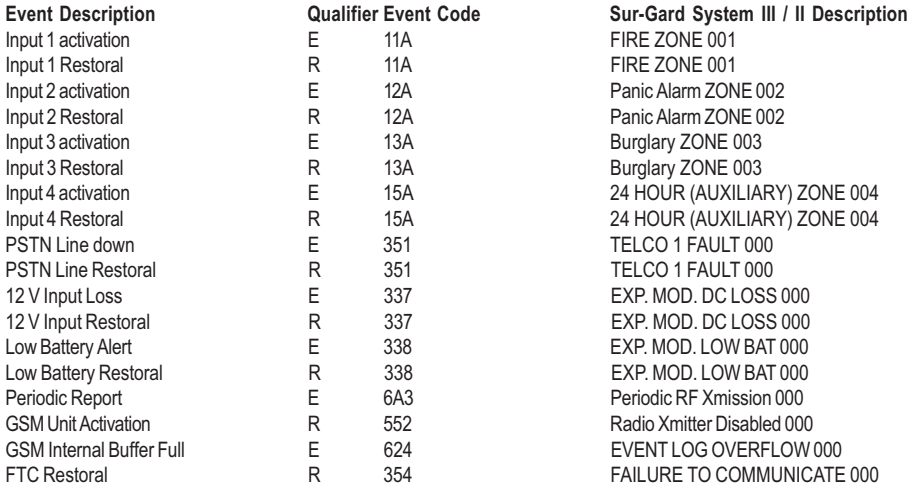

### Send Contac-ID over GPRS

If this option is enabled, this Device will only communicate Contact ID events via the GPRS network.

### Periodic Reports

This Device can be programmed to send Periodic Contact ID reports. This section will allow you to select the Date and Time of the first periodic report and the Interval between reports.

# GPRS page

This page outlines the GPRS configuration options.

### Access Point Name (APN)

Enter the Access Point Name of the GPRS service provider being used. (example: ibox.tim.it) Please contact the GPRS service provider for this information.

### Receiver IP address and Port

Enter the primary (mandatory) and back-up (optional) receiver IP addresses and port numbers. Use the same IP address and Port that is found in the 'Receiver Remote Port' section of the WinBCS, Sur-Gard SYSTEM III and SYSTEM II.

### APNs User Name and Password

Some providers may require a user name and password to validate communication. If needed, enter this information here.

### **DNIS**

If required, enter the Dialled Number Identification Service number. This should be the same DNIS number received at the Central Station when this panel communicates through a land-line.

### Account code

An account code is required for communication with WinBCS application, or Sur-Gard SYSTEM III or SYSTEM II receivers. Enter the Account Code in this field.

### Telephone numbers to decode

In this section you may enter up to two telephone numbers dialed by the panel that will be recognized by the Device when called to trigger GPRS communication. If a number is programmed, any time a number dialed does not match one of the phone number entered, the call will be routed through the voice channel. Leaving it blank will route all calls to GPRS.

# Calls Page

This page will allow you to view on the screen the Dialled, Received and Missed calls.

 Each section can store a maximum of 10 calls. If the number of calls exceeds this limit, this Device will make space automatically by deleting the oldest calls.

### Load button

To view the Dialled, Received and Missed calls, click the Load button. Depending on programming, some telephone numbers may not have Caller ID.

### Received Calls

If this Device is connected to a Control panel or another telephone device, this section will allow you to view the calls received by this Device.

### Missed Calls

This section will allow you to view any unanswered incoming calls.

### Dialled Calls

This section will allow you to view any calls dialled by this Device whether in Contact ID Communicator mode and/or GSM Interface mode.

# Status Page

This page will allow you to monitor and control in real-time all the Device functions and, if not previously done, unblock the SIM CARD PIN.

ATTENTION: This page is updated every 5 seconds.

### Status section

This section shows the GSM Module data. This virtual display shows the GSM Network Provider, the Device battery charge (for the GB) precise level, position the mouse arrow on the battery icon for a several seconds) and GSM signal reception (indicated by 10 bars). The virtual Comunication LED is usually GREEN. It will turn RED in the event of a breakdown in communication between the software and this Device. If it turns AMBER, this Device is either reading the SIM CARD or receiving/making a telephone call, under these circumstances the status update will be suspended temporarily.

### Inputs section

This section shows the status of each of the 4 Inputs (GREEN LED = Input balanced; RED LED = Input Unbalanced) and any Special functions associated with the Inputs.

### Outputs section

This section shows the status of each of the 4 Outputs (GREEN LED = Output in standby; RED LED = Output activated). If any of the Outputs has been set up as "Reserved" (refer to "Outputs page"), RED LED On, it will be possible to activate/deactivate the Outputs in real-time by right-clicking the respective **Polarity** option and selecting the Activate/Deactivate sub-option.

### Events section

This section shows the events as they occur (RED LED On).

### Send next periodic message on

This section shows the Date and Time of the next periodic SMS text message (refer to the SMS dialer page).

### Send next periodic report on

This section shows the Date and Time of the next periodic Contact ID report (refer to the Contact ID Communicator page).

### Clear call queue

This button will allow you to interrupt any ongoing calls and stop the outgoing call queue.

This option is available ONLY when this Device operates in SMS Dialer/Contact ID Communicator mode.

# INFORMATION FOR THE USER

# GSM Network Calls

If this Device is connected to a telephone, it will be possible to make calls on the GSM Network.

# Further Information

Refer to the following sections for further information:

- STATUS LEDs
- **OPERATING PRINCIPLES**
- **ACTIVATING THE OUTPUTS**

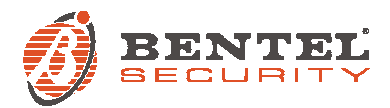

Con la presente, BENTEL SECURITY dichiara che i Dispositivi:

#### BGSM-G/AM e BGSM-G/EU

sono conformi ai requisiti essenziali ed alle altre disposizioni pertinenti stabilite dalla direttiva 1999/5/CE.

Le dichiarazioni di conformità complete possono essere trovate all'indirizzo www.bentelsecurity.com/dc.html.

**BGSM-G/AM e BGSM-G/EU** sono conformi ai requisiti richiesti dalla norma CEI 79-2 2ª Ed.1993. L'installazione di questi Dispositivi deve essere effettuata a regola d'arte, in accordo con le norme vigenti.

BGSM-G/AM e BGSM-G/EU sono stati sviluppati secondo criteri di qualità, affidabilità e prestazioni adottati dalla BENTEL SECURITY. Si raccomanda di verificare il corretto funzionamento del sistema almeno una volta al mese. Le procedure per il collaudo dipendono dalla configurazione del sistema. Chiedere all'installatore del sistema le procedure da seguire.

La BENTEL SECURITY declina ogni responsabilità nel caso in cui questo Dispositivo venga manomesso da personale non autorizzato.

Il contenuto di questo manuale può essere soggetto a modifiche senza preavviso e non rappresenta un impegno da parte della BENTEL SECURITY.

#### Hereby, BENTEL SECURITY, declares that

#### BGSM-G/AM and BGSM-G/EU

are in compliance with the essential requirements and other relevant provisions of Directive 1999/5/EC.

The complete R&TTE Declaration of Conformity for each Device can be found at www.bentelsecurity.com/dc.html.

The BGSM-G/AM and BGSM-G/EU complie with CEI 79-2 2<sup>nd</sup> Ed.1993. Installation of these Devices must be carried out strictly in accordance with the instructions described in this manual, and in compliance with the local laws and bylaws in force.

The BGSM-G/AM and BGSM-G/EU had been designed and made to the highest standards of quality and performance.The manufacturer recommends that the installed system should be completely tested at least once a month.

BENTEL SECURITY shall not be responsible for damage arising from improper installation or maintenance by unauthorized personnel.

BENTEL SECURITY reserves the right to change the technical specifications of this product without prior notice.